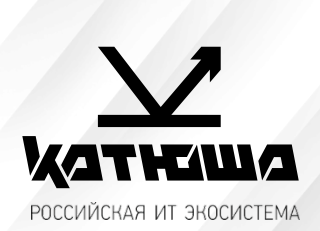

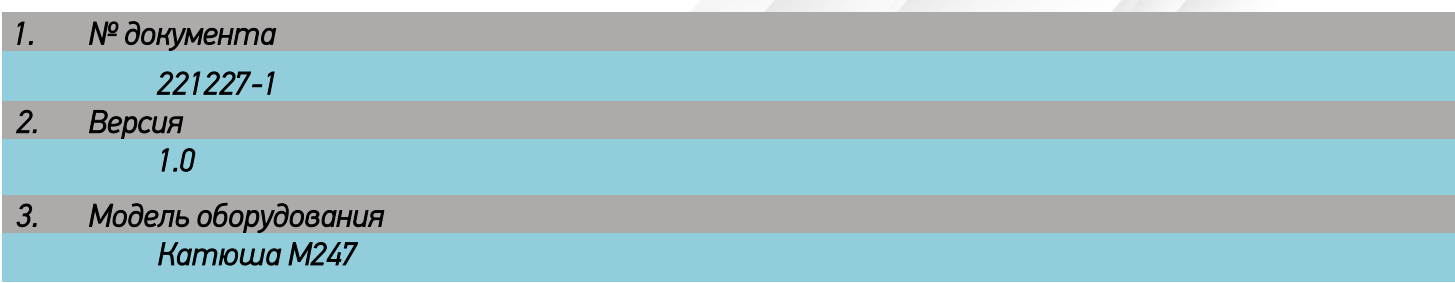

# *Установка принтера на Astra Linux 1.6-1.7*

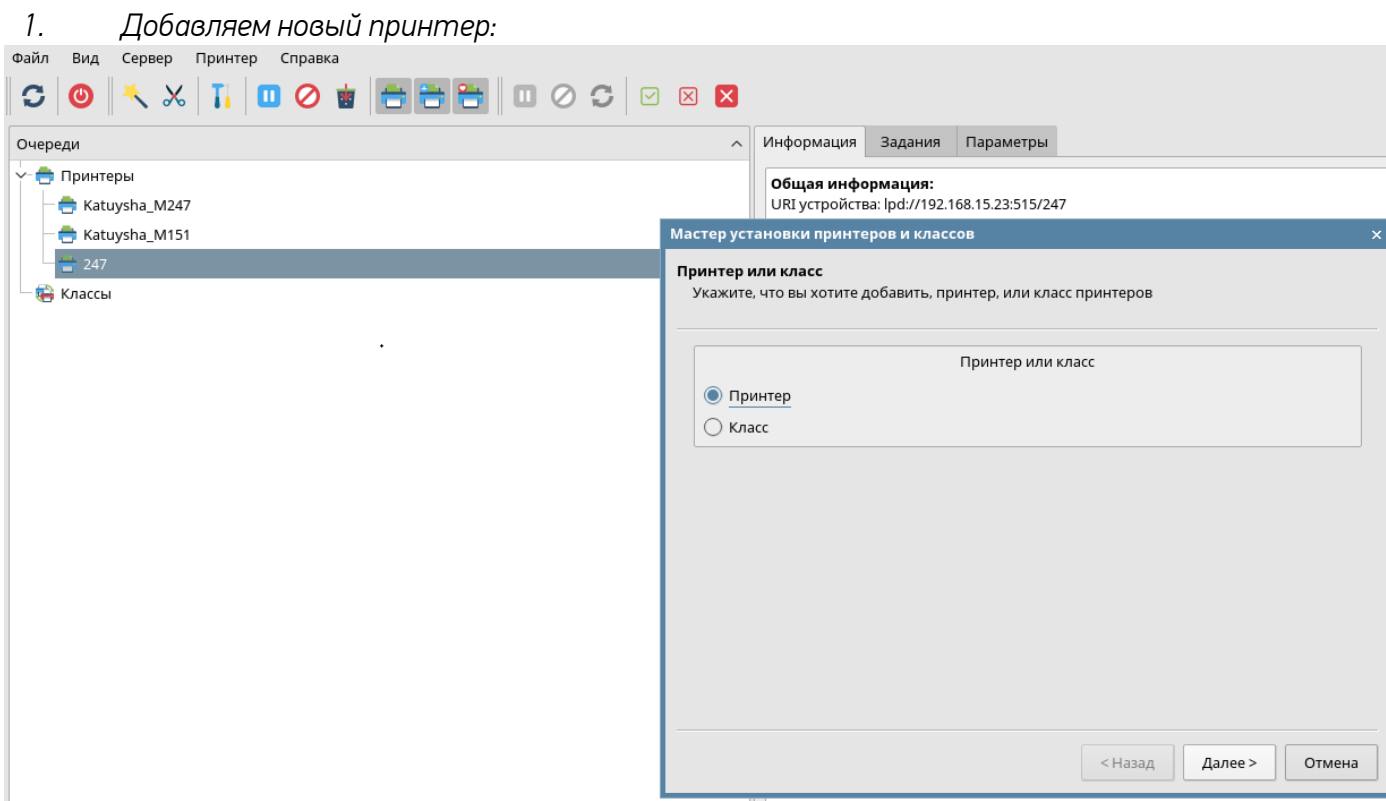

## *2. Если не находится при сканировании, выбираем «другой»:*

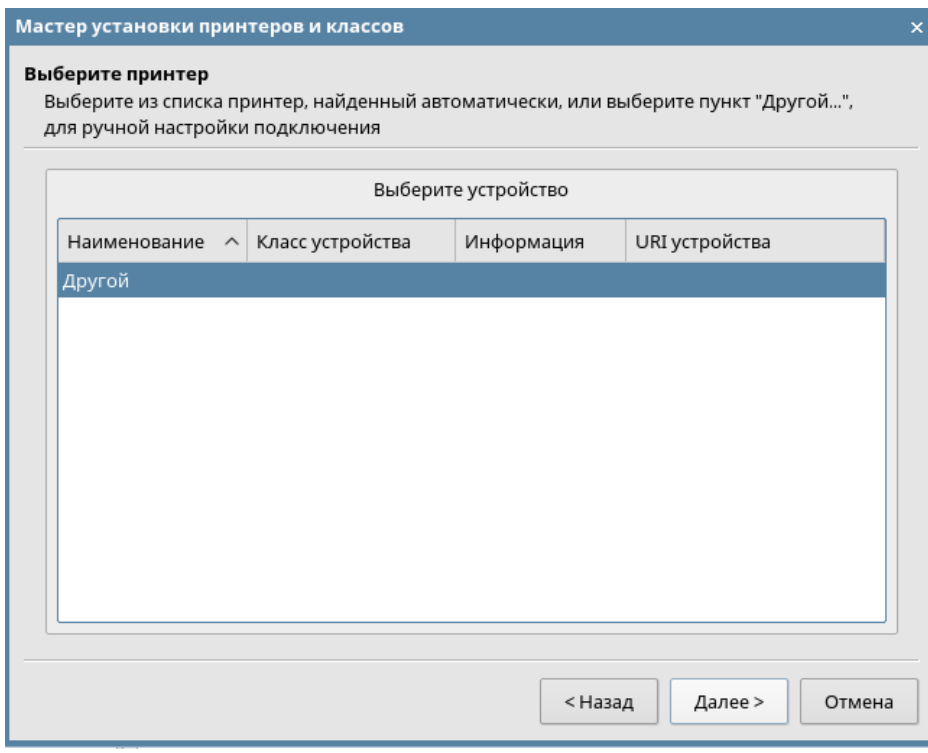

### *3. Используем сетевое подключение:*

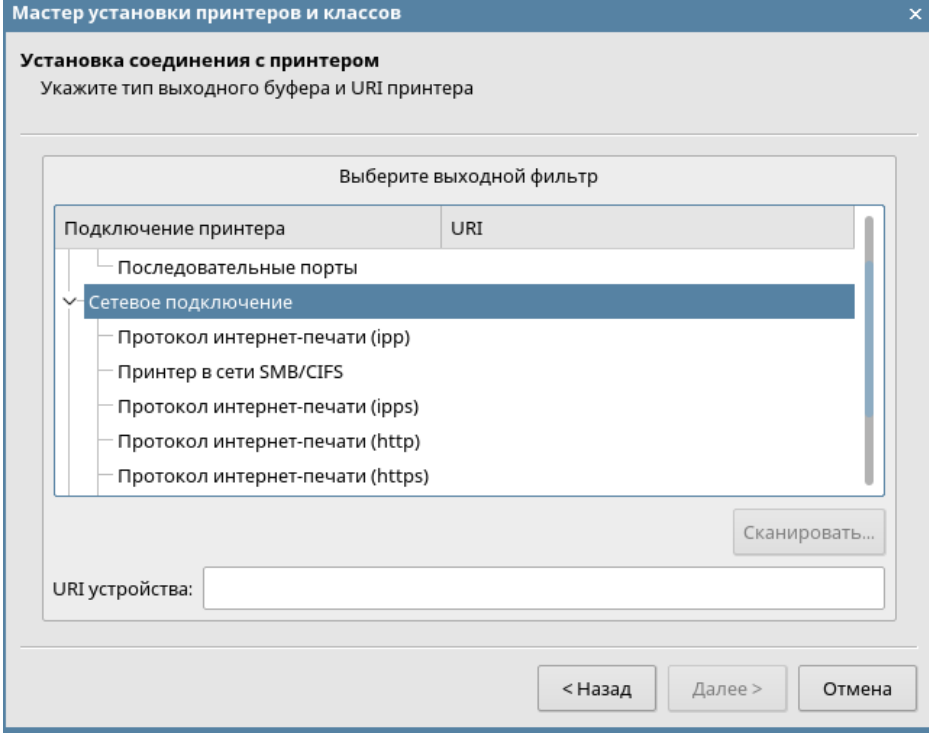

#### *4. Выбираем протокол:*

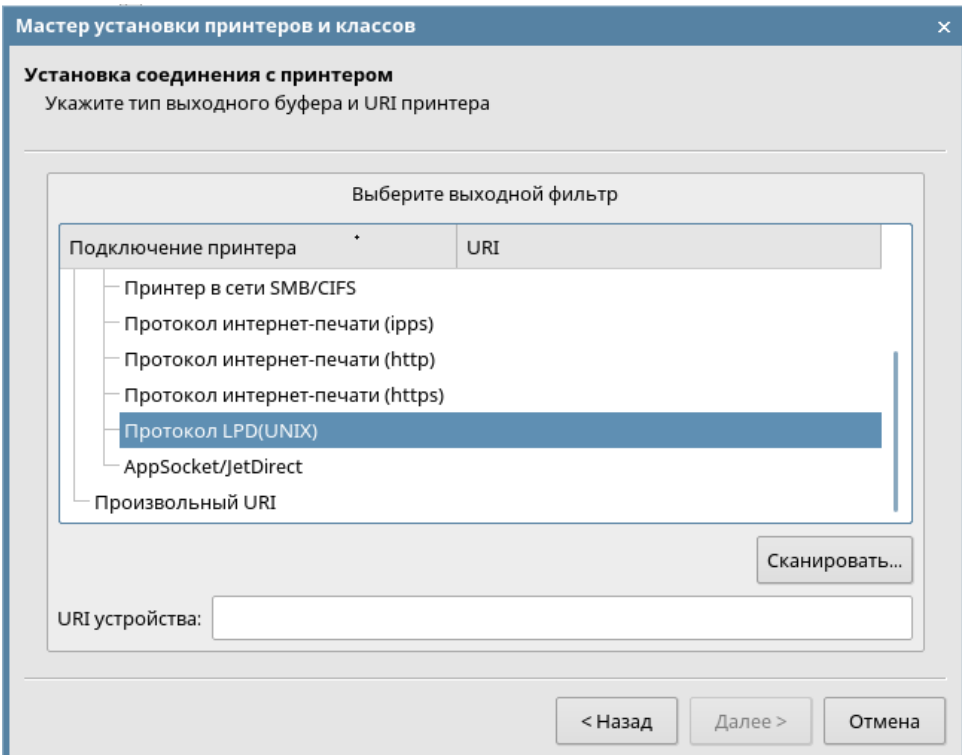

## *5. Указываем адрес:*

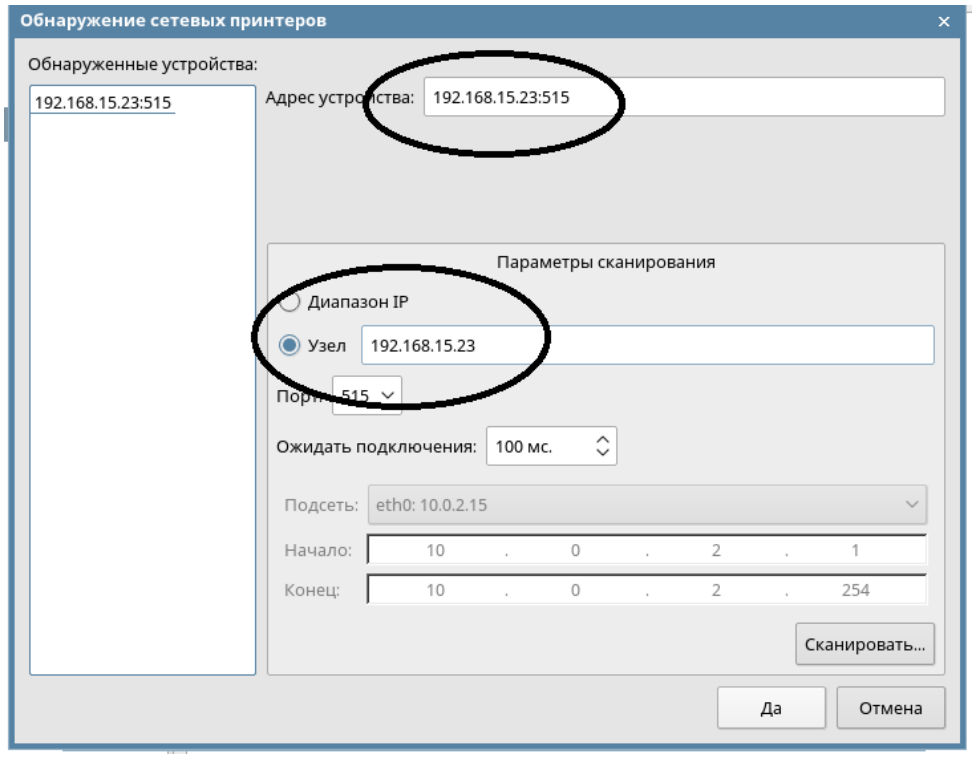

*6. После сканирования, выделяем найденный аппарат и нажимаем «Да»*

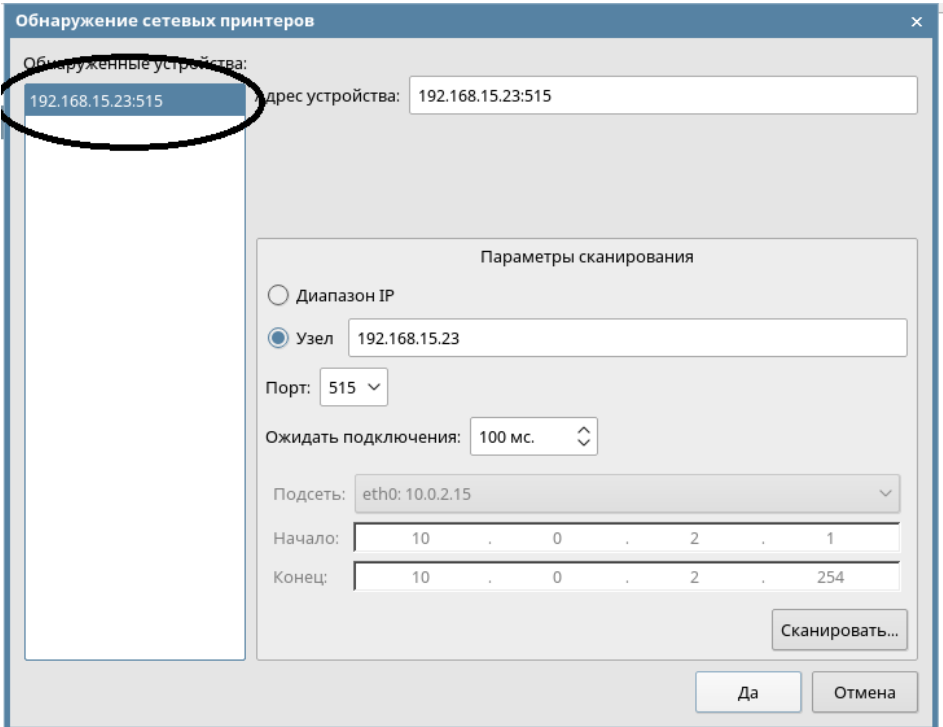

*7. Введите имя очереди (любое):*

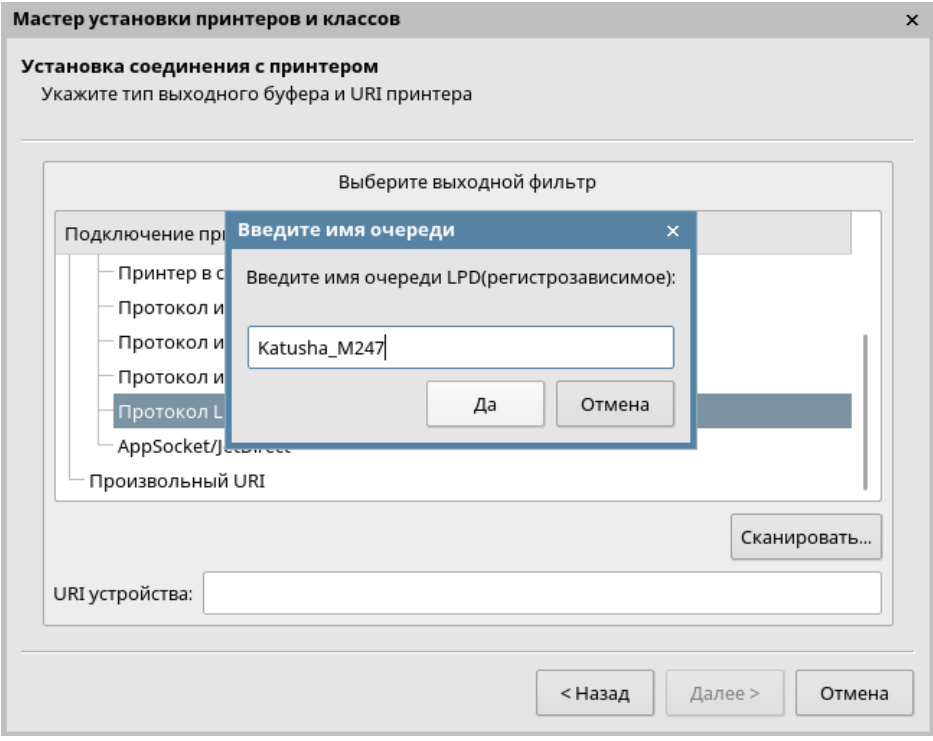

*8. Драйвер устанавливаем из файла (берем на сайте драйвер PS от Win)*

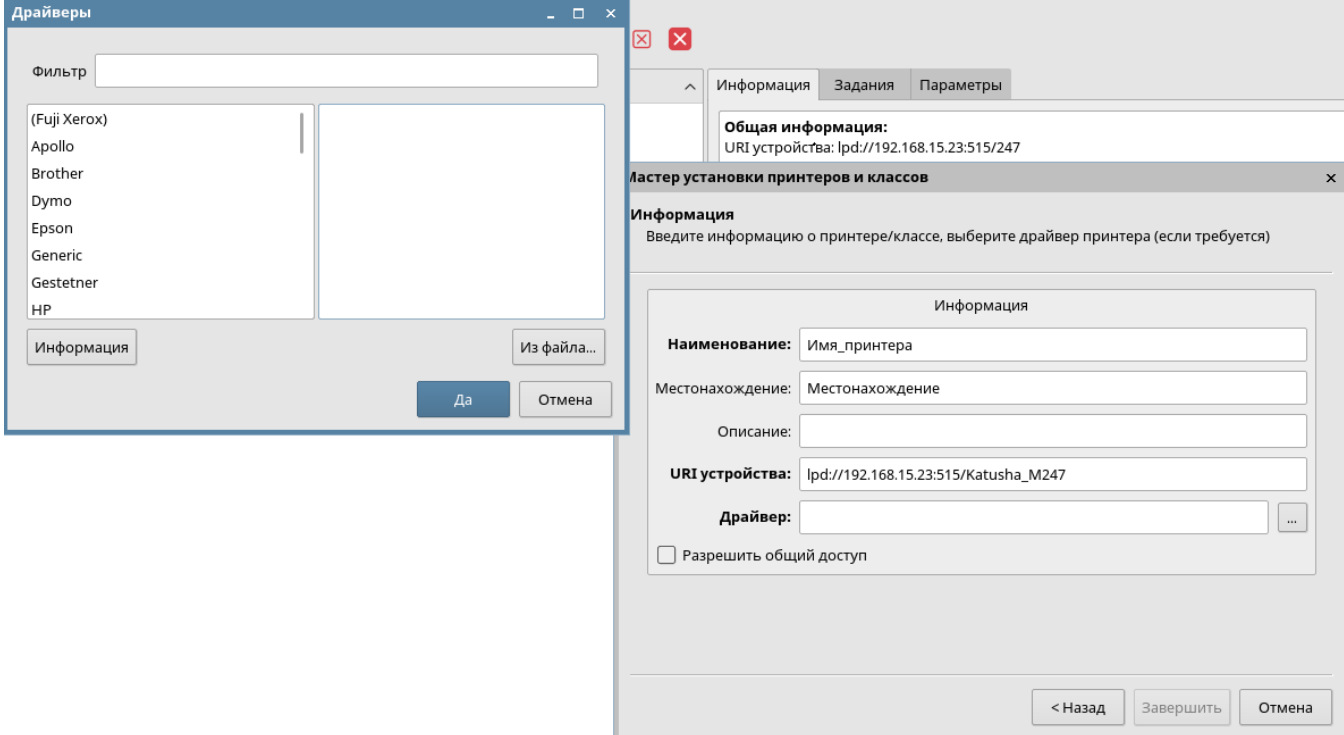

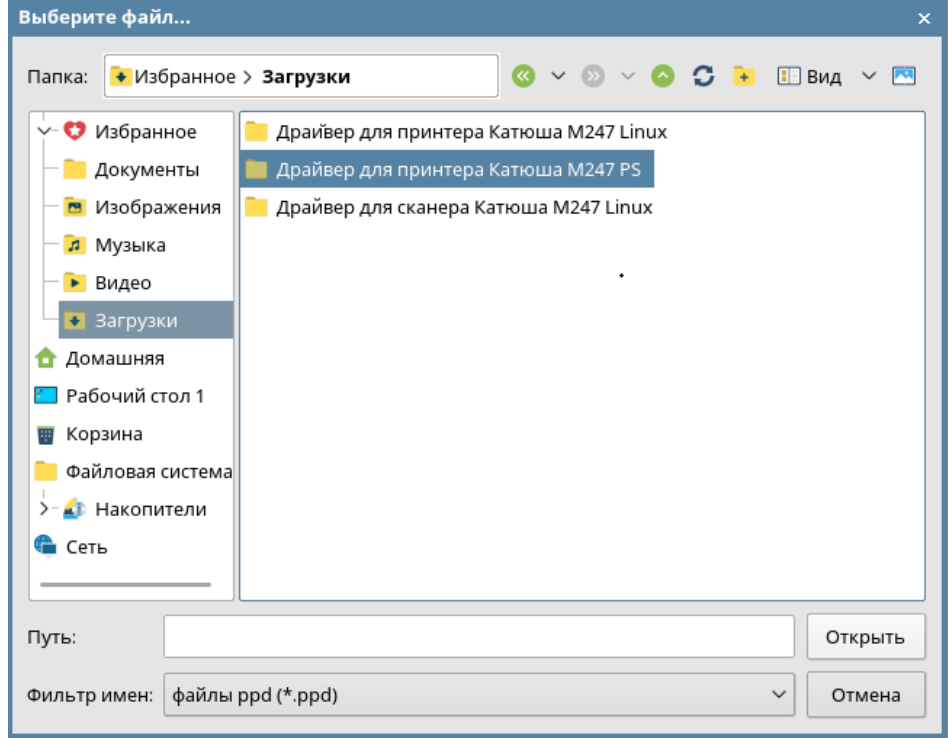

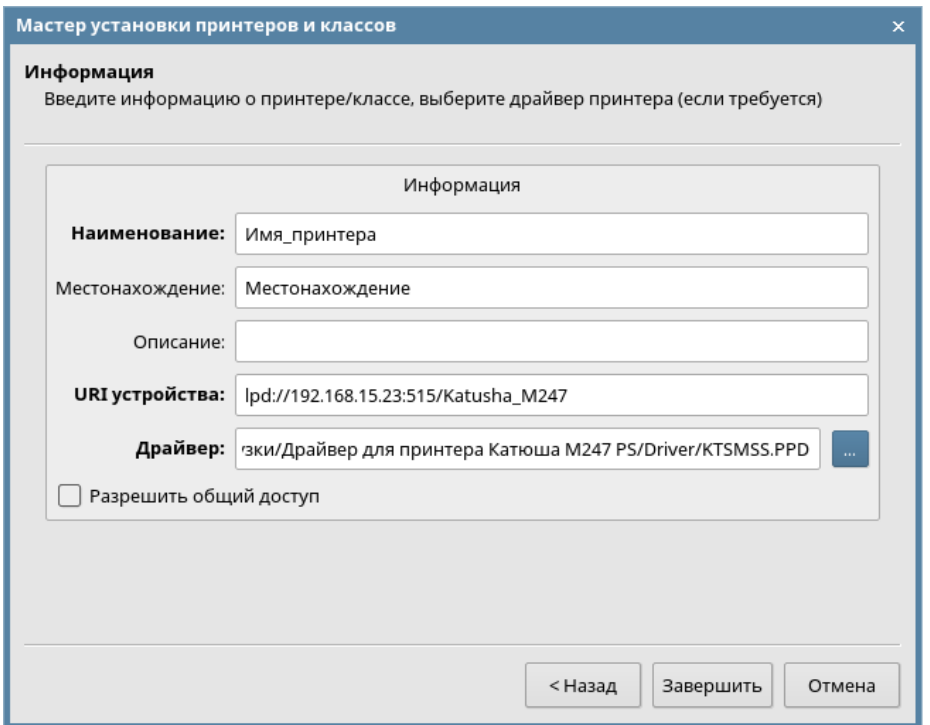

## *9. Завершаем установку*

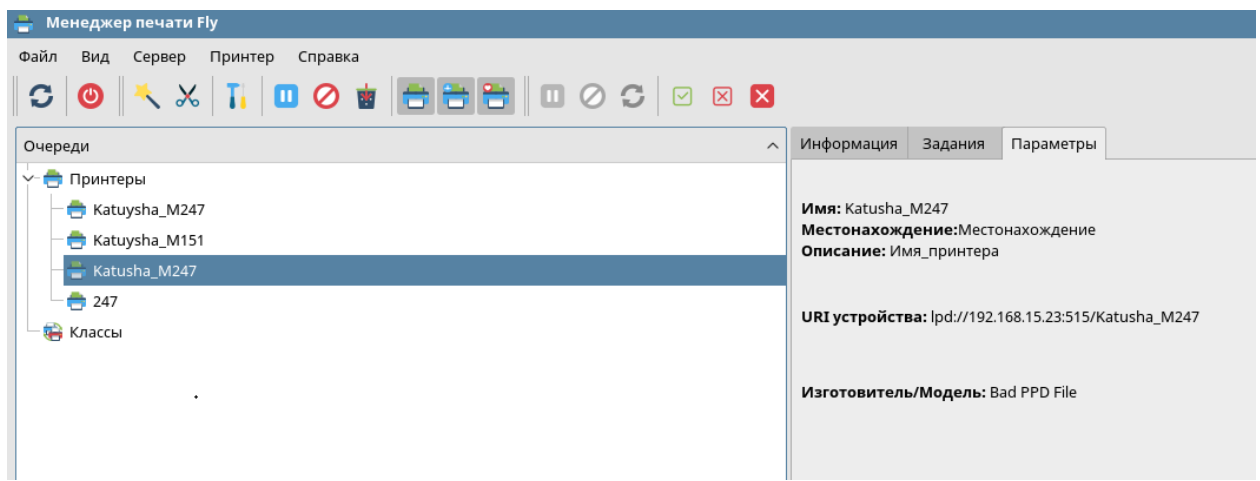